## **HUMAN RESOURCES**

## Tips for establishing your remote teams

- 1. Be patient and flexible with yourself and others.
- 2. Refer to "[Tips for Working Remotely](https://www.unlv.edu/sites/default/files/page_files/27/HR-TipsForWorkingRemotely.pdf)"
- 3. Create a group email list for your team.
	- Do it yourself[: Group email -](https://support.google.com/groups/answer/2464926?hl=en) DIY
	- Submit an OIT mailing list request: [Group email -](https://www.it.unlv.edu/forms/mailing-list-request) OIT request
- 4. Familiarize yourself with and get comfortable using [WebEx](https://www.it.unlv.edu/classroom-technology/video-conferencing) for video meetings.
- 5. In an effort to facilitate communication and ensure your team members stay connected with you and each other, consider calendaring the following meetings. These are only some suggestions. There are a variety of ways to remain in touch. Please use your judgment as a leader as to what works best for your team.
	- Daily individual check-in meetings with remote team members.
	- Daily, brief team-wide video meetings.
	- Regular team-wide video meetings.
	- Regular 1:1s.
- 6. Create a process for sharing UNLV material that your team members need to conduct their work remotely (e.g., Google docs)
- 7. Create a process and utilize [technology](https://www.unlv.edu/hr/working-remotely) for keeping safe confidential UNLV material your team members will be accessing or downloading as they work remotely using their personal equipment or borrowed UNLV equipment.
- 8. Ensure remote team members who need it have Virtual Private Network (VPN). For more information, click the UNLV [Virtual Private Network](https://www.it.unlv.edu/vpn) site. If you need a VPN connection, please [submit a request](https://www.it.unlv.edu/it-help-desk/help-request) and include a description of what campus resource you need to access with VPN. Please note: Most services do not require VPN access. VPN can slow connection speeds. Logout of VPN when not in use.
- 9. If you have not already done so, install the [Workday app](https://www.workday.com/content/dam/web/en-us/documents/datasheets/datasheet-workday-mobile-us.pdf) or [Okta Verify](https://help.okta.com/en/prod/Content/Topics/Mobile/okta-verify-setup-new.htm) to ensure you can access Workday.

10. Create a template for meeting minutes and outcomes. Templates may look something like this:

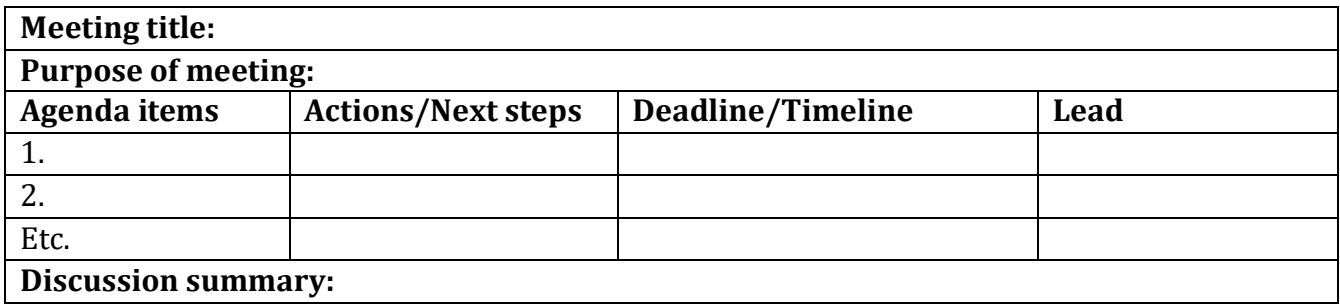

- 11. Use Google docs for team projects so team members have a place to share updates about what they are working on, especially when multiple team members are working on the same project.
- 12. Get support for yourself! This is a new way of managing your team. You may want to reach out to a colleague via a virtual meeting and support each other. You can do this!
- 13. Remember that employees can get confidential help with personal or work-related difficulties using th[e Employee Assistance Program](https://www.unlv.edu/hr/benefits/counseling) (EAP).
- 14. Other resources: UNLV Working Remotely for Employees webpage: [Working Remotely for](https://www.it.unlv.edu/teaching-working-remotely/employees#entity_1958)  [Employees.](https://www.it.unlv.edu/teaching-working-remotely/employees#entity_1958)